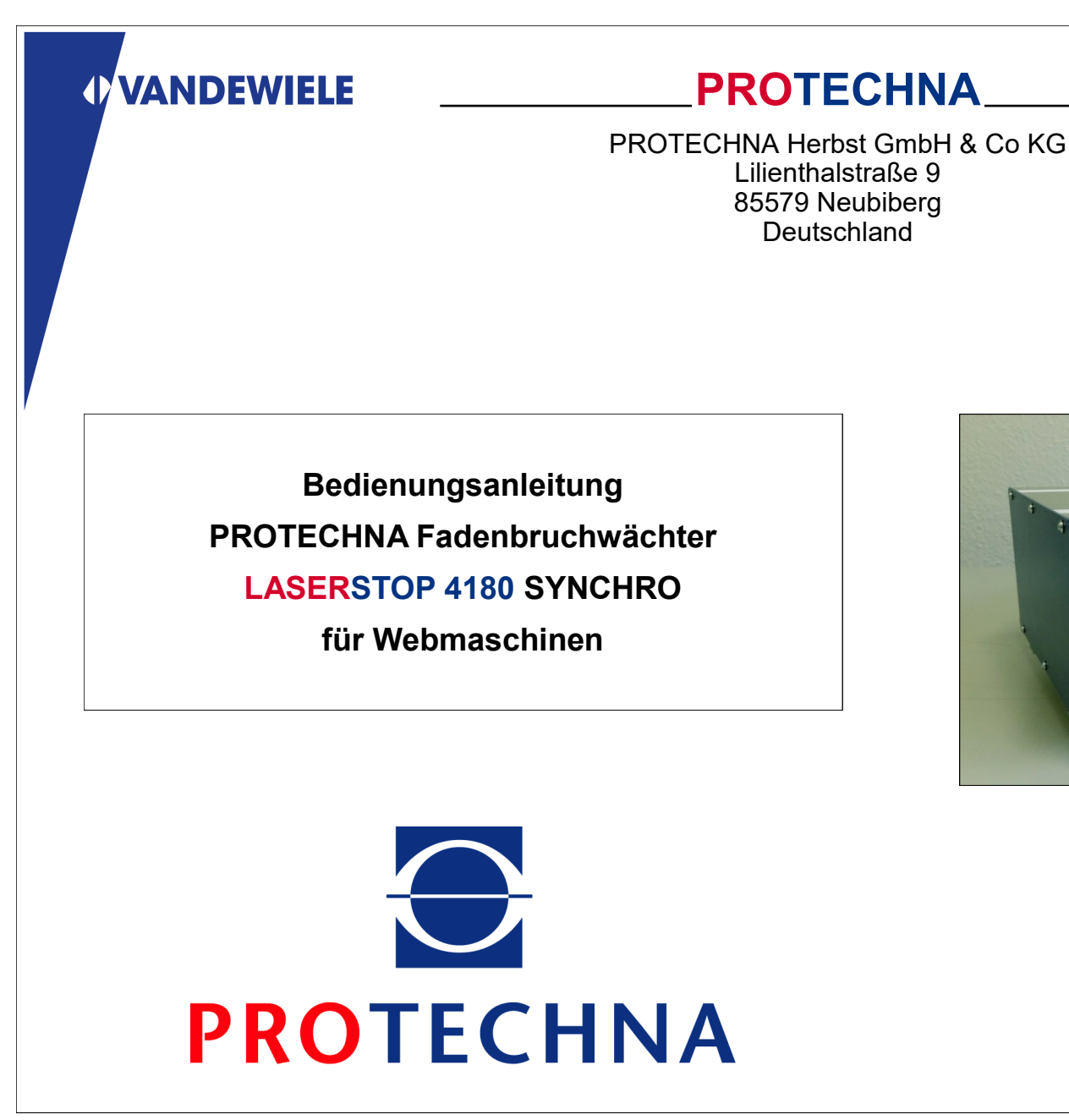

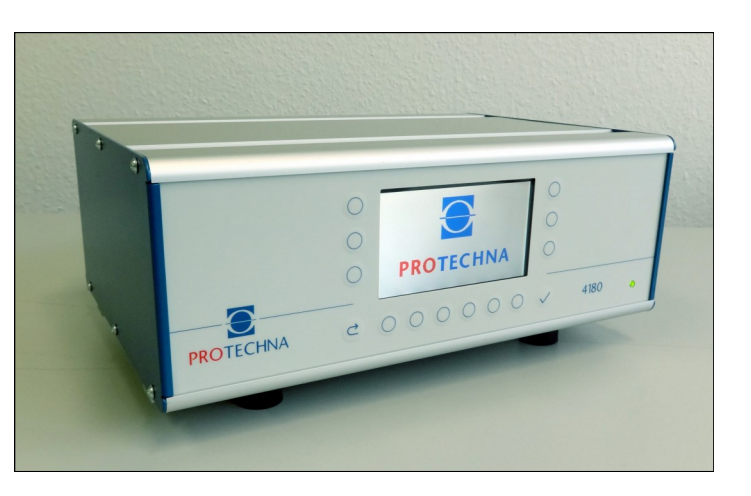

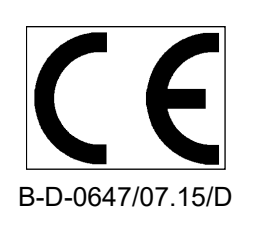

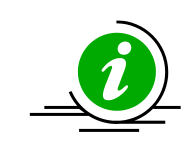

**Die in dieser Anleitung beschriebenen Funktionen beziehen sich auf die Verwendung des Systems an Webmaschinen am Fadeneinlauf bzw. in den Webfächern.**

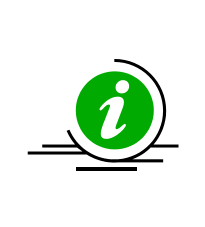

**Bitte stellen Sie sicher, daß für alle angeschlossenen und aktivierten Laser Lichtschranken entweder die Betriebsart >> STANDARD << für die Fadenüberwachung am Fadeneinlauf oder die Betriebsart >> SYNCHRO << für die Fadenüberwachung in den Webfächern eingestellt ist.**

**Sollten Sie die Einstellungen für die Betriebsart verändern, kann die Anlage unter Umständen nicht mehr korrekt funktionieren. Diese Einstellungen wurde ab Werk bzw. bei der Inbetriebnahme der Anlage festgelegt.**

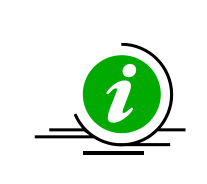

**Im normalen Betrieb der Anlage wird die Bildschirmbeleuchtung nach einer voreingestellten Zeit automatisch abgeschaltet. Dadurch wird die Betriebsdauer des Bildschirmes verlängert. Um die Beleuchtung wieder einzuschalten, drücken Sie bitte eine beliebige Taste.**

**In den Menüs für die Einstellungen, sowie bei Warnhinweisen und wenn die Maschine wegen eines erkannten Fadenbruchs abgeschaltet wurde, bleibt die Beleuchtung eingeschaltet.**

### **Copyright**

#### **Copyright**

Dieses Handbuch ist durch Copyright geschützt. Alle Rechte sind vorbehalten. Dieses Dokument darf in keiner Form, auch nicht teilweise, kopiert, reproduziert, minimiert oder übersetzt werden, weder mit mechanischen noch mit elektronischen Mitteln, ohne dass zuvor die schriftliche Genehmigung seitens PROTECHNA Herbst GmbH & Co KG eingeholt wurde.

Die in diesem Handbuch enthaltenen Informationen wurden sorgfältig überprüft und für einwandfrei befunden. PROTECHNA Herbst GmbH & Co KG übernimmt jedoch keinerlei Verantwortung für eventuelle Ungenauigkeiten, die vorgefunden werden könnten. In keinem Fall kann PROTECHNA Herbst GmbH & Co KG haftbar gemacht werden für unmittelbare, direkte oder unvorhersehbare Schäden, die aus Fehlern oder Auslassungen dieses Handbuches folgen, auch dann, wenn auf diese Möglichkeit hingewiesen wird.

Im Interesse der kontinuierlichen Produktentwicklung behält sich PROTECHNA Herbst GmbH & Co KG das Recht vor, jederzeit und ohne Vorankündigung Änderungen an diesem Handbuch und an den in diesem beschriebenen Produkten vorzunehmen.

Für weitere Informationen wenden Sie sich bitte an:

**PROTECHNA** Herbst GmbH & Co KG

Lilienthalstraße 9 85579 Neubiberg **Deutschland** 

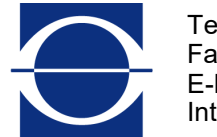

Telefon +49 (0)89 608 114-0  $\begin{array}{ll} \mathsf{Fax} & +49 \ (0)89 \ 608 \ 114\text{-}48 \ \mathsf{E}\text{-}\mathsf{Mail} & \text{info@protechna.de} \end{array}$  $info@protechna.de$ Internet www.protechna.de

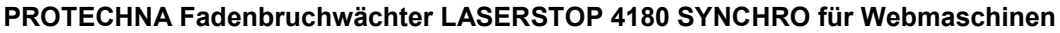

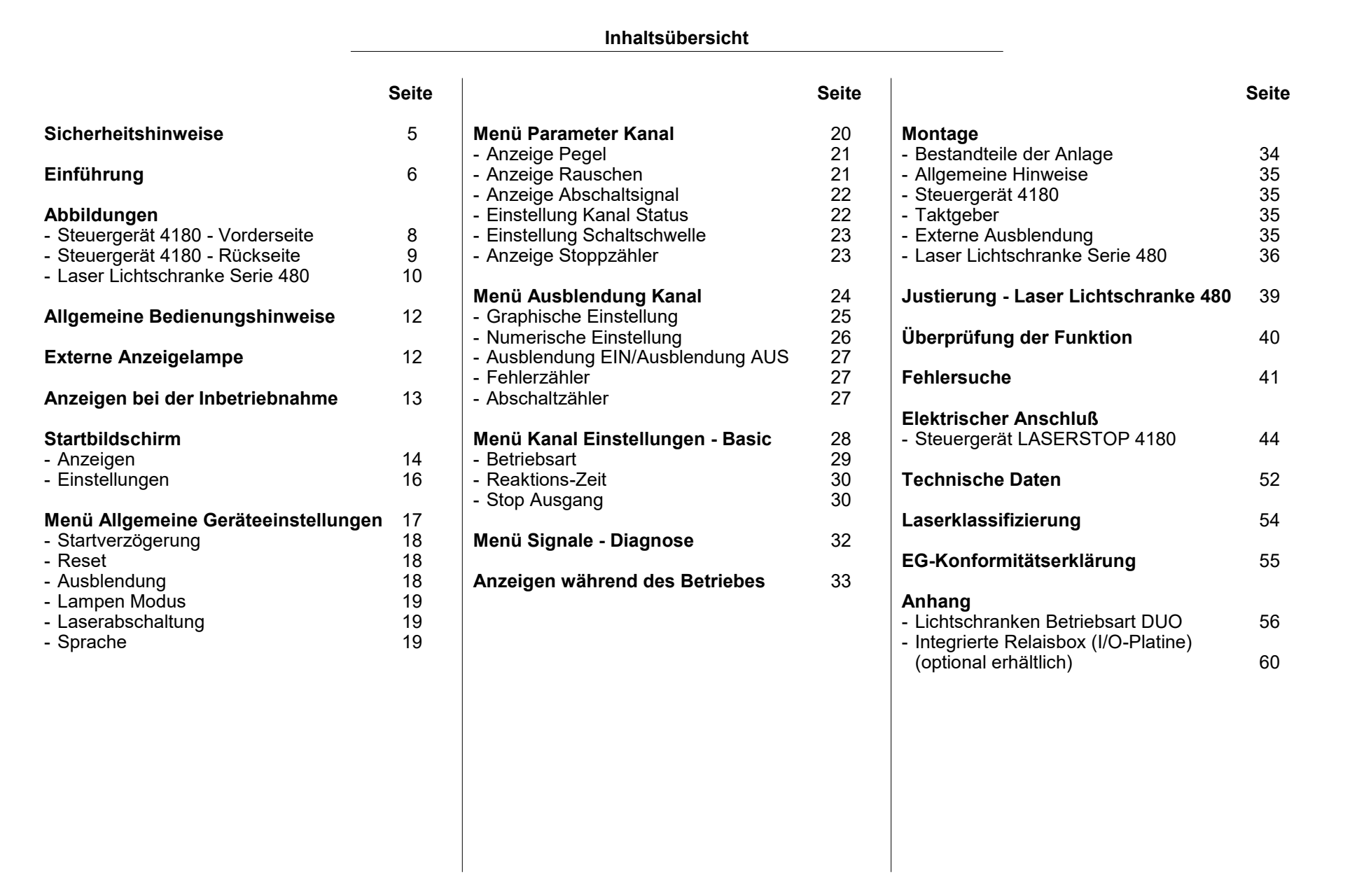

# Bitte lesen Sie vor der Inbetriebnahme Ihres Gerätes die folgenden Hinweise zu Ihrer eigenen Sicherheit sowie zur Betriebssicherheit des Gerätes gründlich durch. ► Befolgen Sie stets alle Warnungen und Hinweise, die auf dem Gerät selbst angebracht oder vermerkt, sowie in dieser Anleitung erwähnt ► Vor einer Reinigung oder zum Aus- oder Einbau einer Option ist das Gerät stets vom Netz zu trennen. Für die Reinigung dürfen keine Flüssigreiniger oder Reinigungssprays verwendet werden, sondern nur ein angefeuchtetes Tuch. ► Betreiben Sie das Gerät niemals an Standorten, an denen die Gefahr besteht, daß Wasser oder andere Flüssigkeiten in das Gerät eindringen können. ► Der Montageort für das Gerät sollte unbedingt ausreichend stabil gewählt werden, weil durch starke Erschütterungen, wie etwa beim Herabfallen, das Gerät schwer beschädigt werden könnte. ► Achten Sie unbedingt darauf, daß die für das Gerät angegebenen Spannungswerte bei der Stromversorgung eingehalten werden. ► Versuchen Sie niemals, Gegenstände durch Öffnungen am Gerät einzuführen, da durch die Spannung, die im Inneren anliegt, Kurzschlüsse oder Stromschläge verursacht werden könnten. ► Mit Ausnahme der in der Anleitung ausdrücklich angegebenen Handgriffe sollten Sie niemals versuchen, das Gerät selbst zu reparieren. Ansonsten setzen Sie sich der Gefahr aus, mit Teilen, die unter hoher Spannung stehen, in Kontakt zu geraten. ► Obwohl die am Sender der Laser Lichtschranke austretende Leistung nicht gefährlich ist, sollte direkter Augenkontakt mit dem Laser Lichtstrahl vermieden werden. **Sicherheitshinweise Der elektrische Anschluß darf nur von qualifiziertem Fachpersonal ausgeführt werden. Vor dem elektrischen Anschluß muß sichergestellt werden, daß keine Gefahr besteht mit Teilen, die unter Spannung stehen, in Kontakt zu geraten.**

sind.

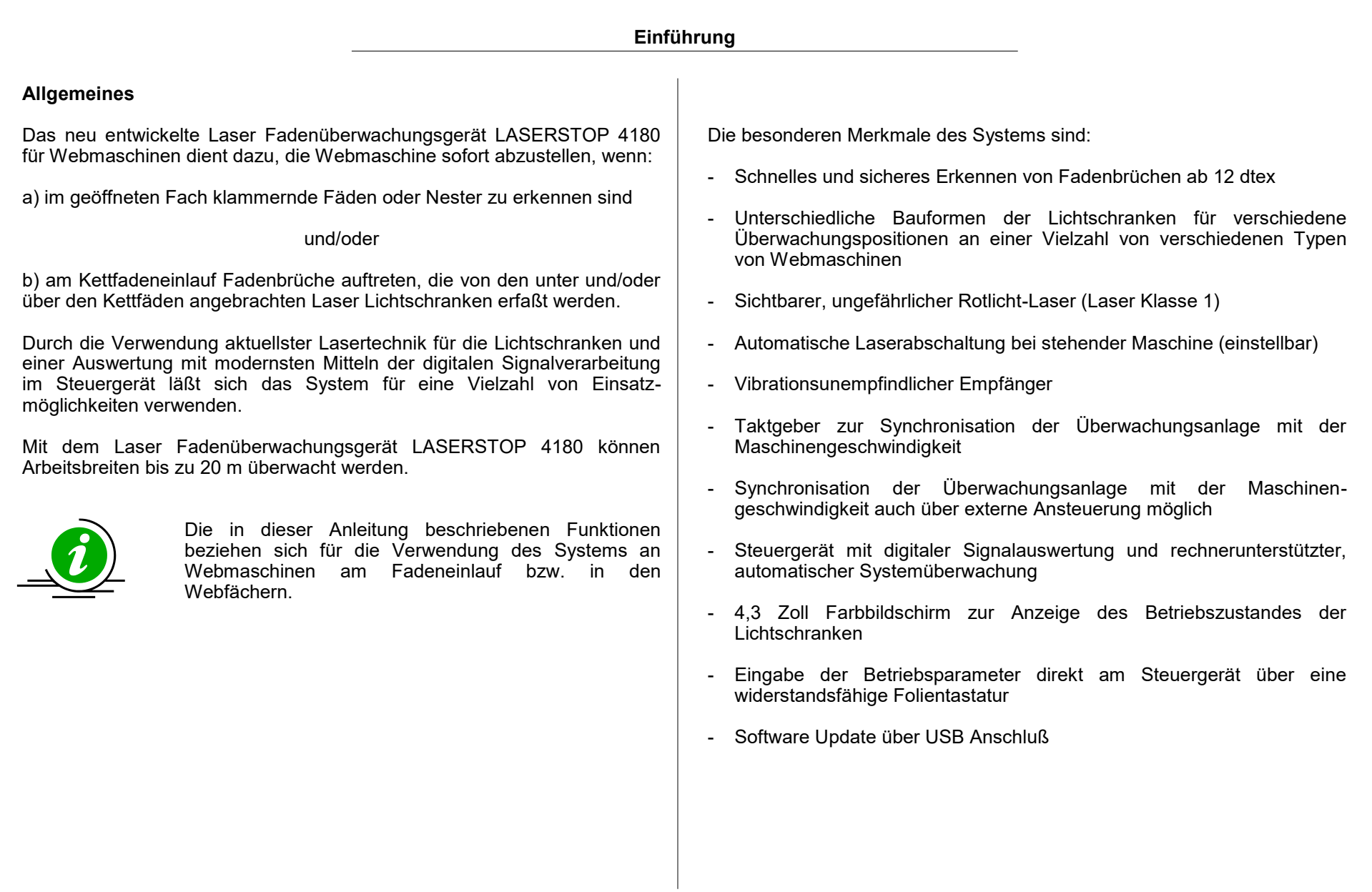

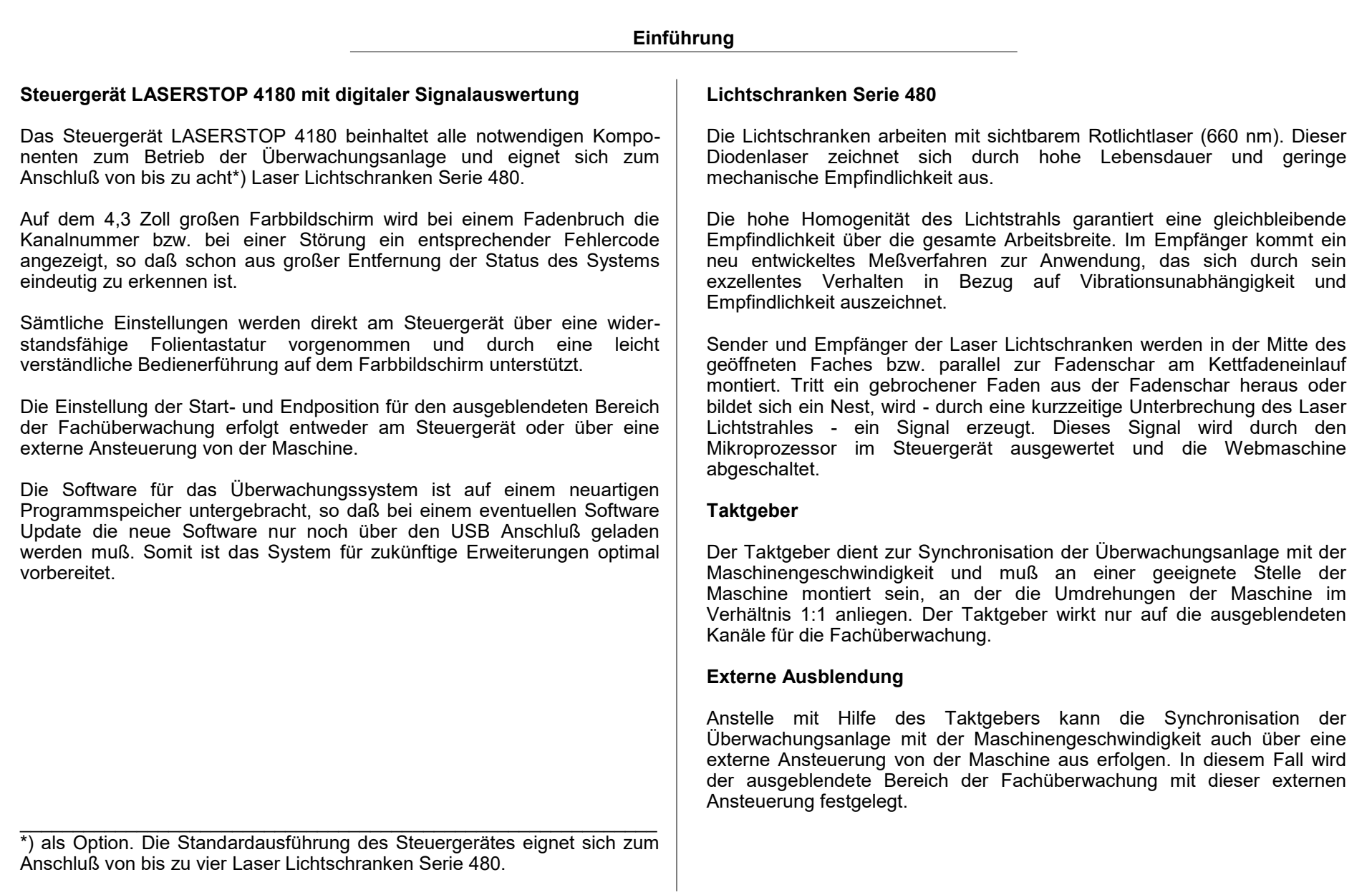

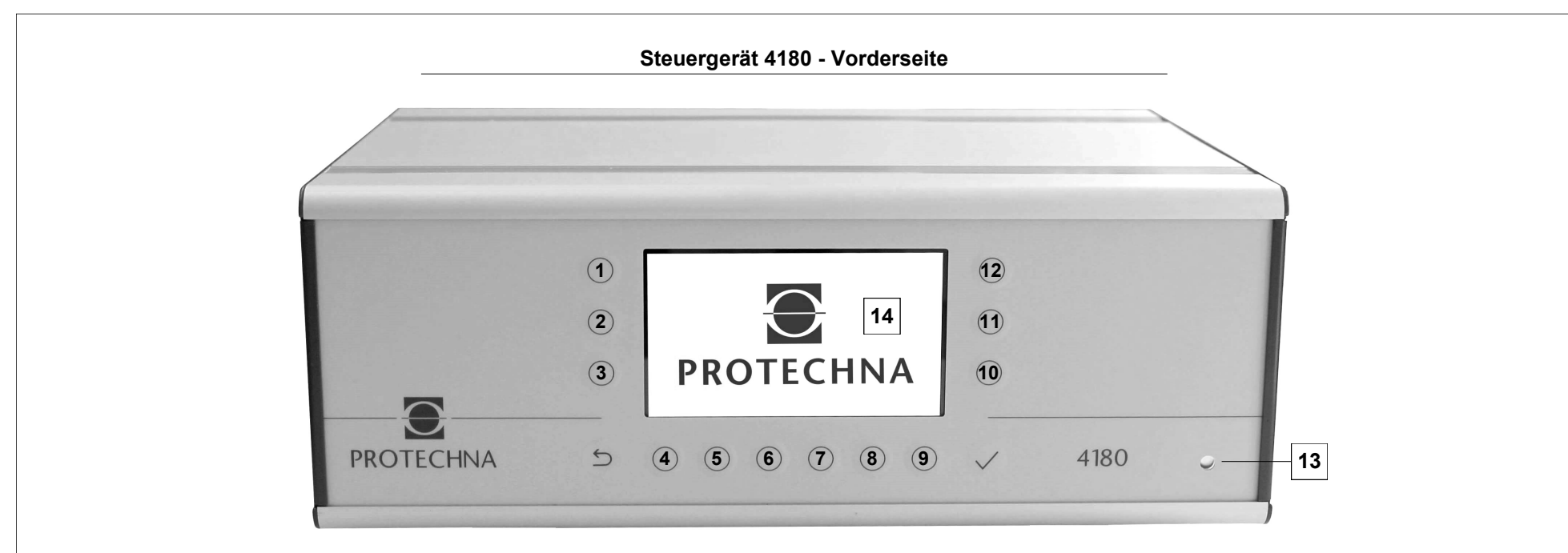

#### **Taste ()**

Mit einem Druck auf diese Taste gelangen Sie sofort zurück zum Startbildschirm. Dabei spielt es keine Rolle in welcher Menüebene Sie sich momentan befinden.

## **Tasten (1) - (12)**

Die Funktionen dieser Tasten wechseln mit den verfügbaren Einstellungen und Anzeigen. Die Funktionen dieser Tasten werden jeweils auf dem Bildschirm (14) dargestellt.

## **Bildschirm (14)**

4,3 Zoll Farbbildschirm zur Anzeige des Betriebszustandes der Lichtschranken sowie zur Unterstützung bei der Eingabe der Betriebsparameter.

## **Taste (**✓**)**

Mit dieser Taste bestätigen Sie geänderte Einstellungen. Wenn diese Taste nicht betätigt wird, werden geänderte Einstellungen unter Umständen nicht vom Steuergerät übernommen. Diese Taste wird jedoch nicht in allen Einstellmenüs verwendet.

## **Statusanzeige (13)**

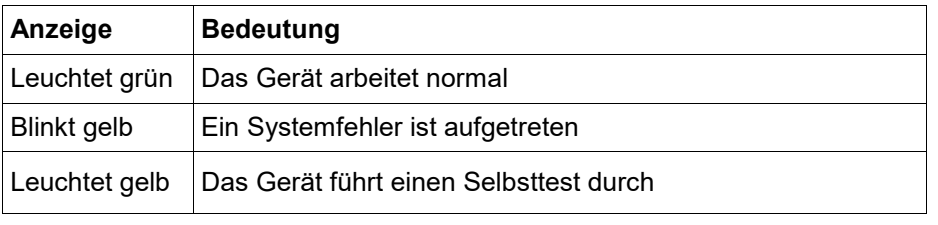

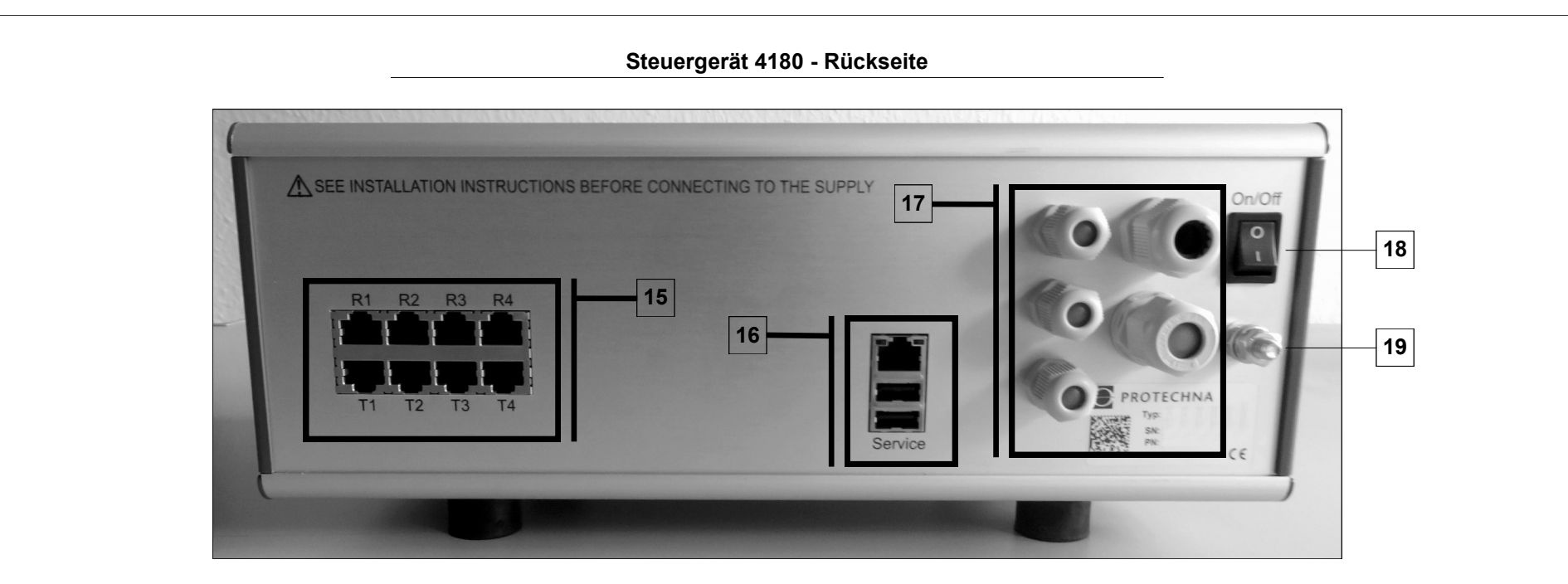

## **Anschlußfeld Lichtschranken (15) \*)**

Buchsen **R1** bis **R4** zum Anschluß der Empfängerkabel der Laser Lichtschranken sowie Buchsen **T1** bis **T4** zum Anschluß der Senderkabel der Laser Lichtschranken

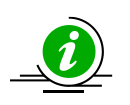

Bitte achten Sie darauf, daß die einzelnen Laser Lichtschranken immer in die Buchsen mit derselben Kanalnummer eingesteckt sind (Kanal 1 in T1 und R1, Kanal 2 in T2 und R2 usw.).

 $\mathcal{L}_\text{max}$  and  $\mathcal{L}_\text{max}$  and  $\mathcal{L}_\text{max}$  and  $\mathcal{L}_\text{max}$  and  $\mathcal{L}_\text{max}$  and  $\mathcal{L}_\text{max}$ \*) Standardausführung. Optional ist das Steuergerät auch für den Anschluß von bis zu acht Laser Lichtschranken Serie 480 erhältlich.

## **Anschlußfeld Service (16)**

USB und LAN Anschlüsse. Diese Anschlüsse werden normalerweise nur für Servicezwecke genutzt.

## **Anschlußfeld (17)**

Anschlüsse für das Standard Netz/Steuerkabel, die Niederspannungs-Anschlüsse (optional) und die externe Stopanzeige

## **Netzschalter (18)**

Netzschalter zum Ein- und Ausschalten des Steuergerätes

## **Masseanschluß (19)**

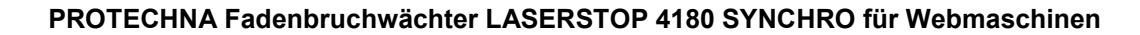

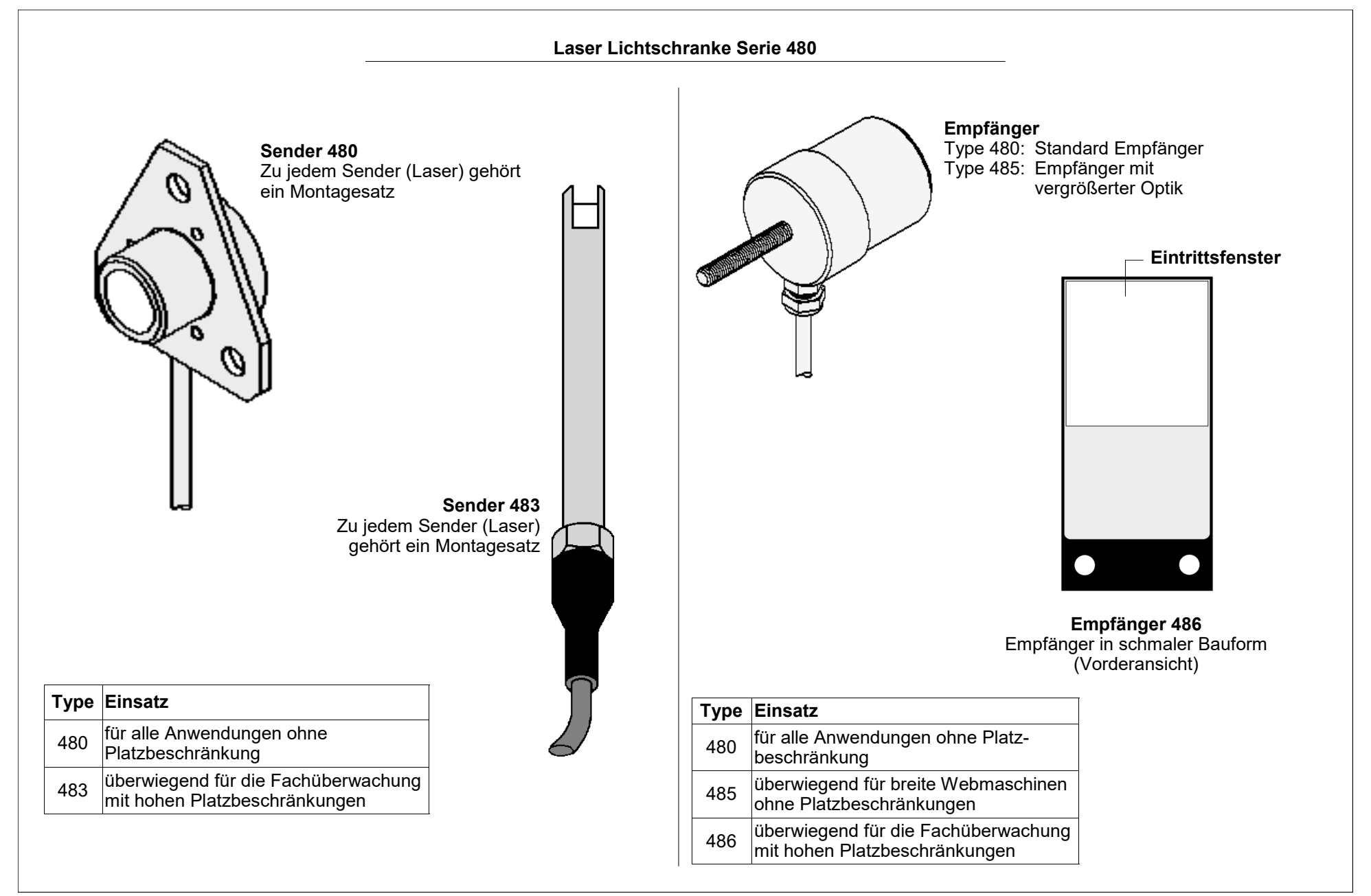

**Für Ihre Notizen**

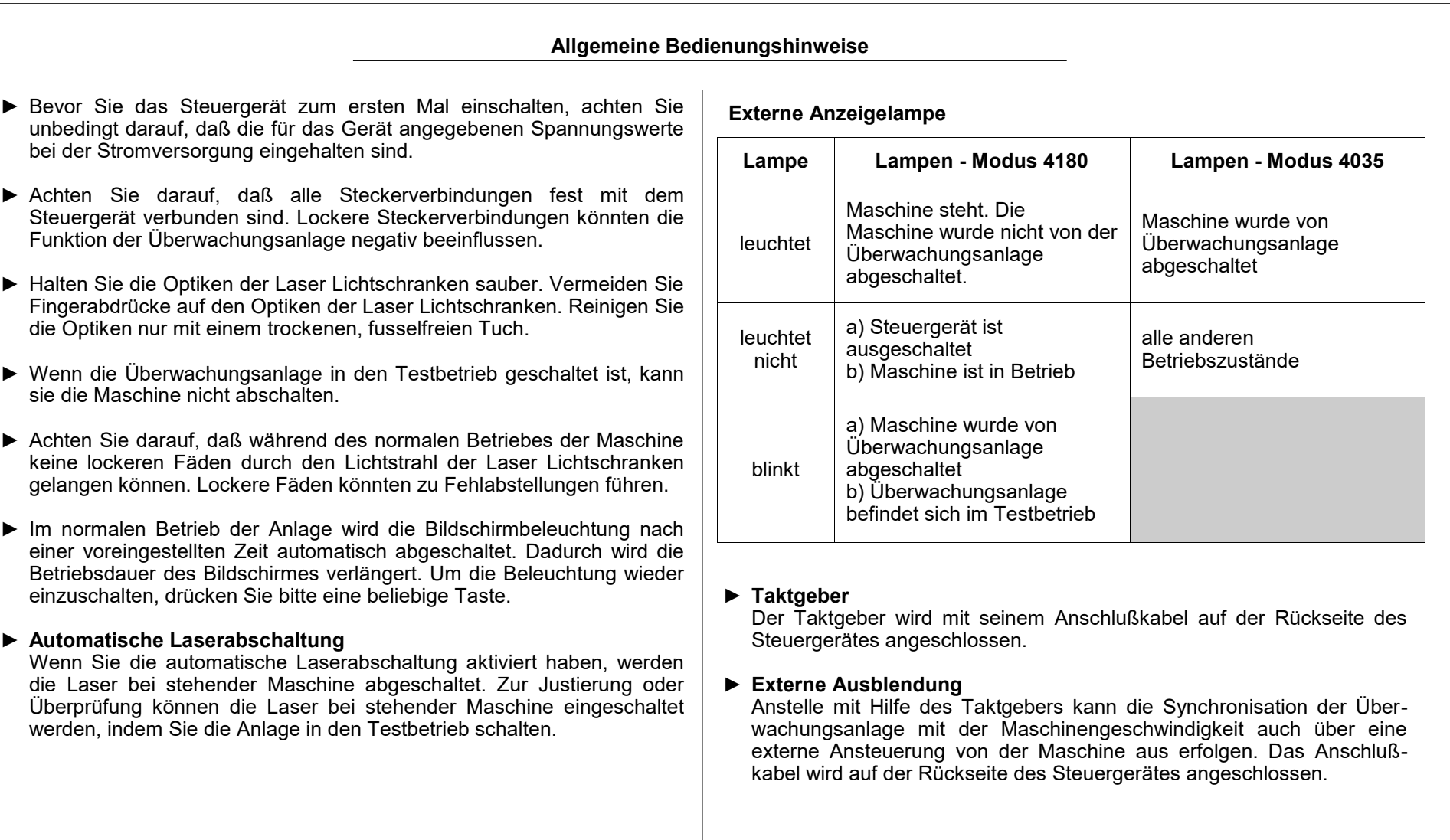

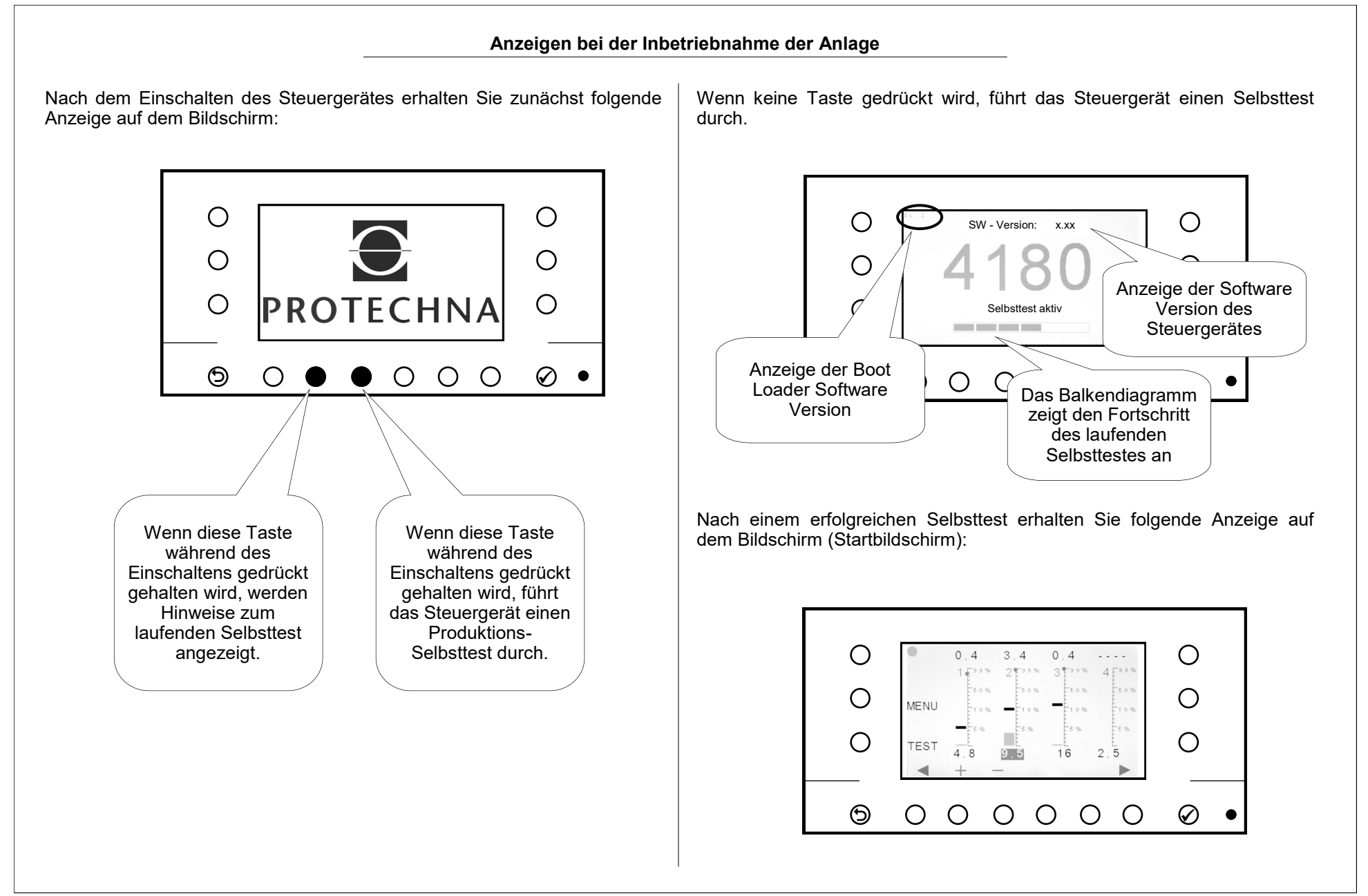

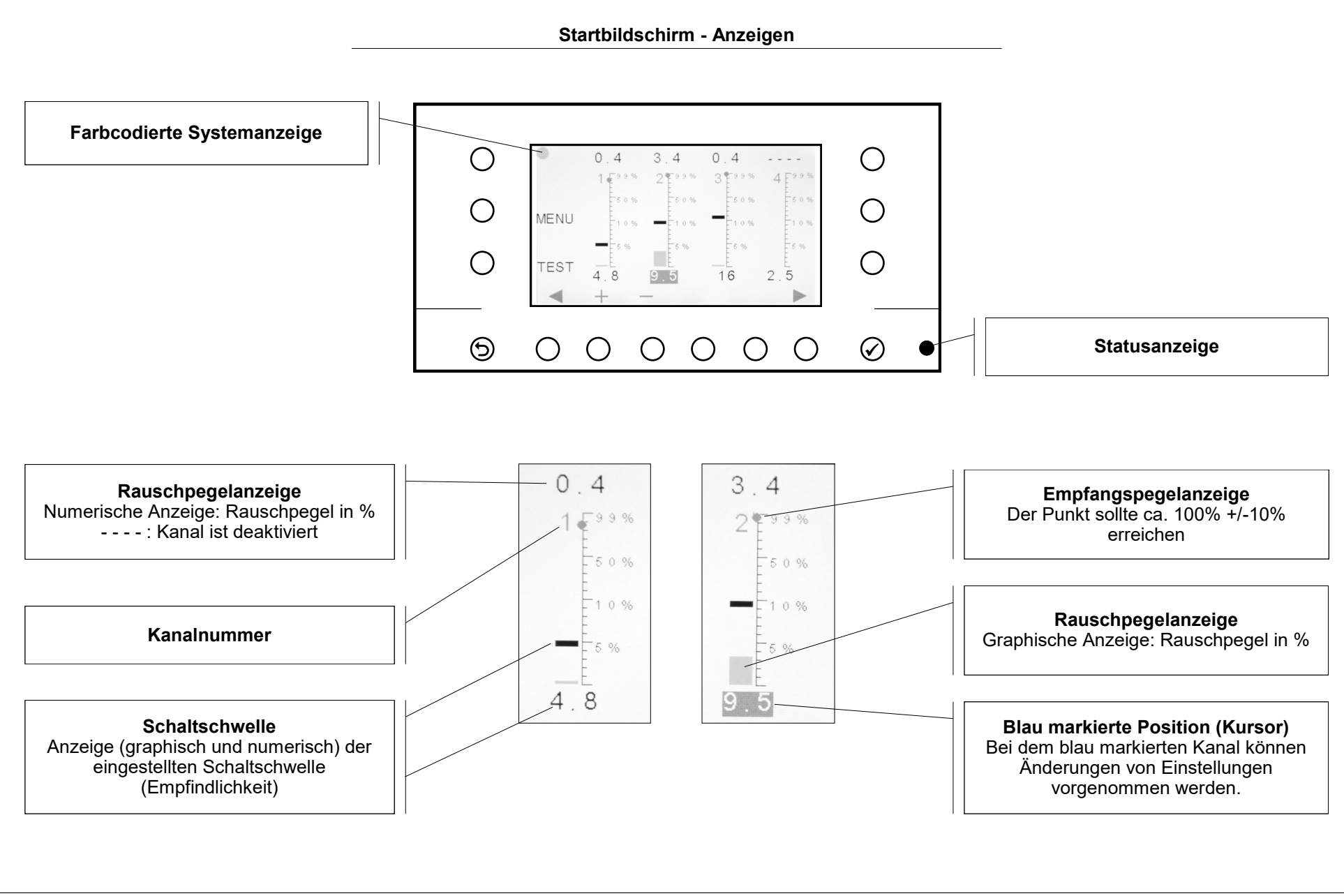

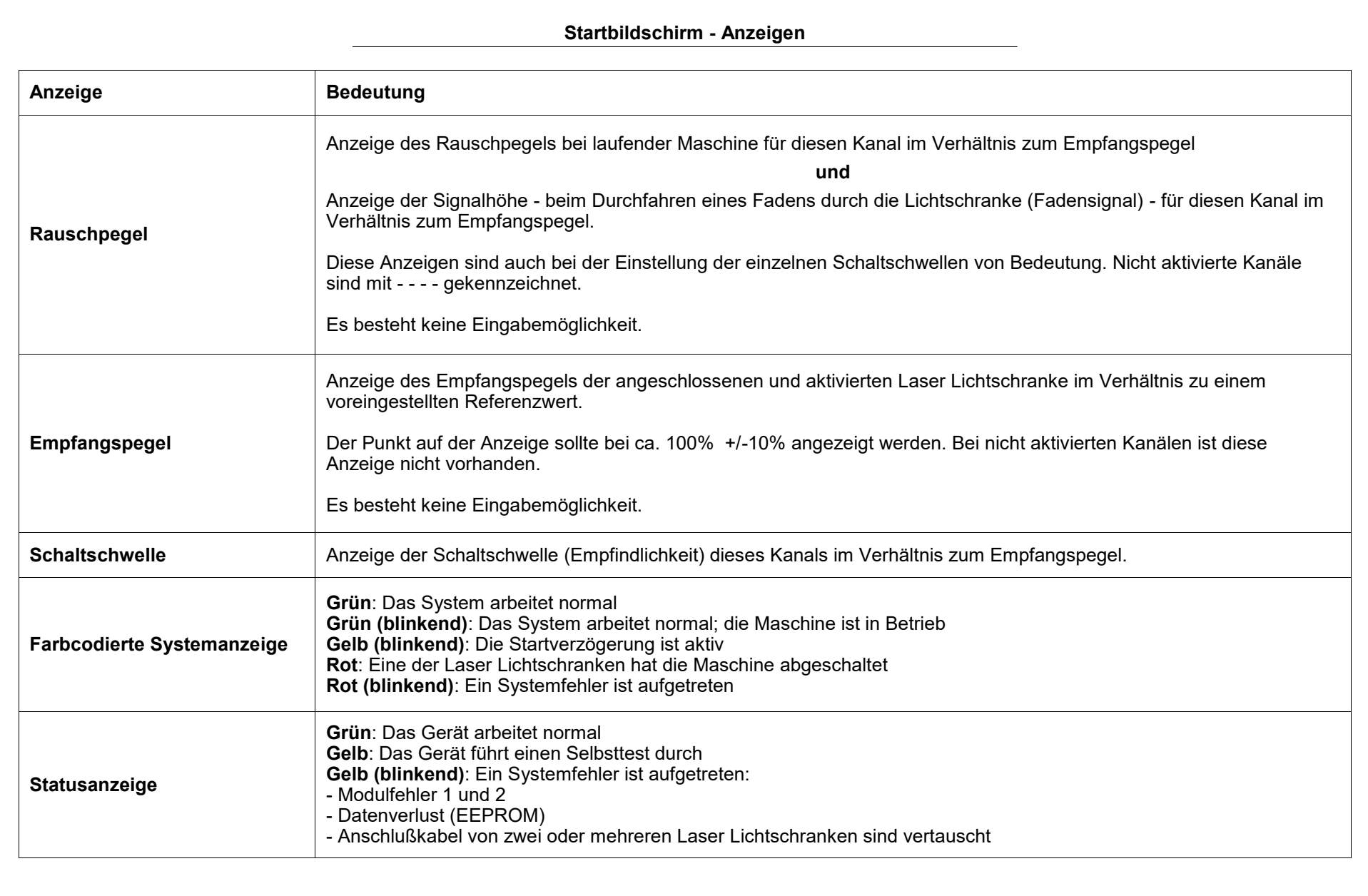

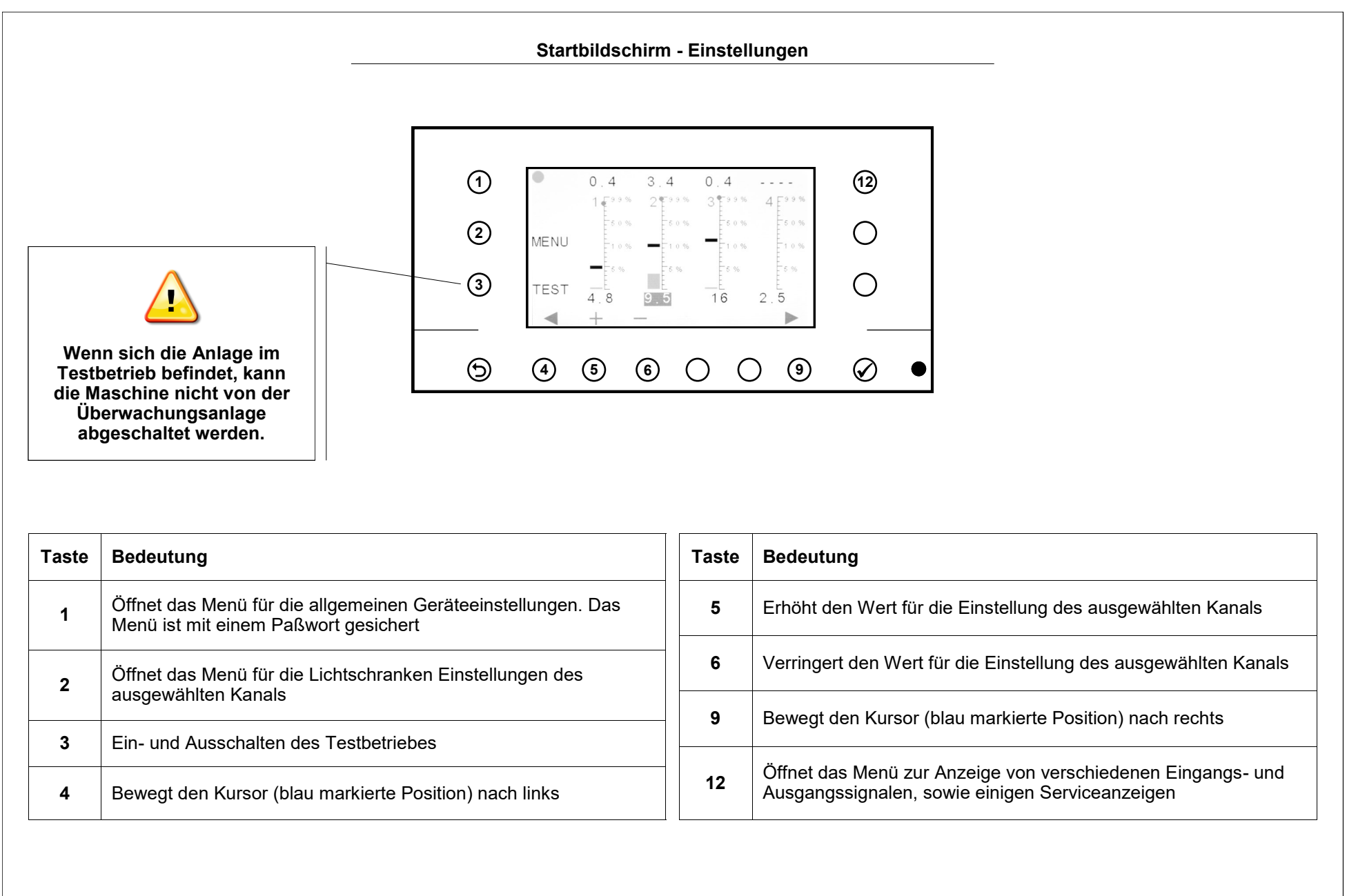

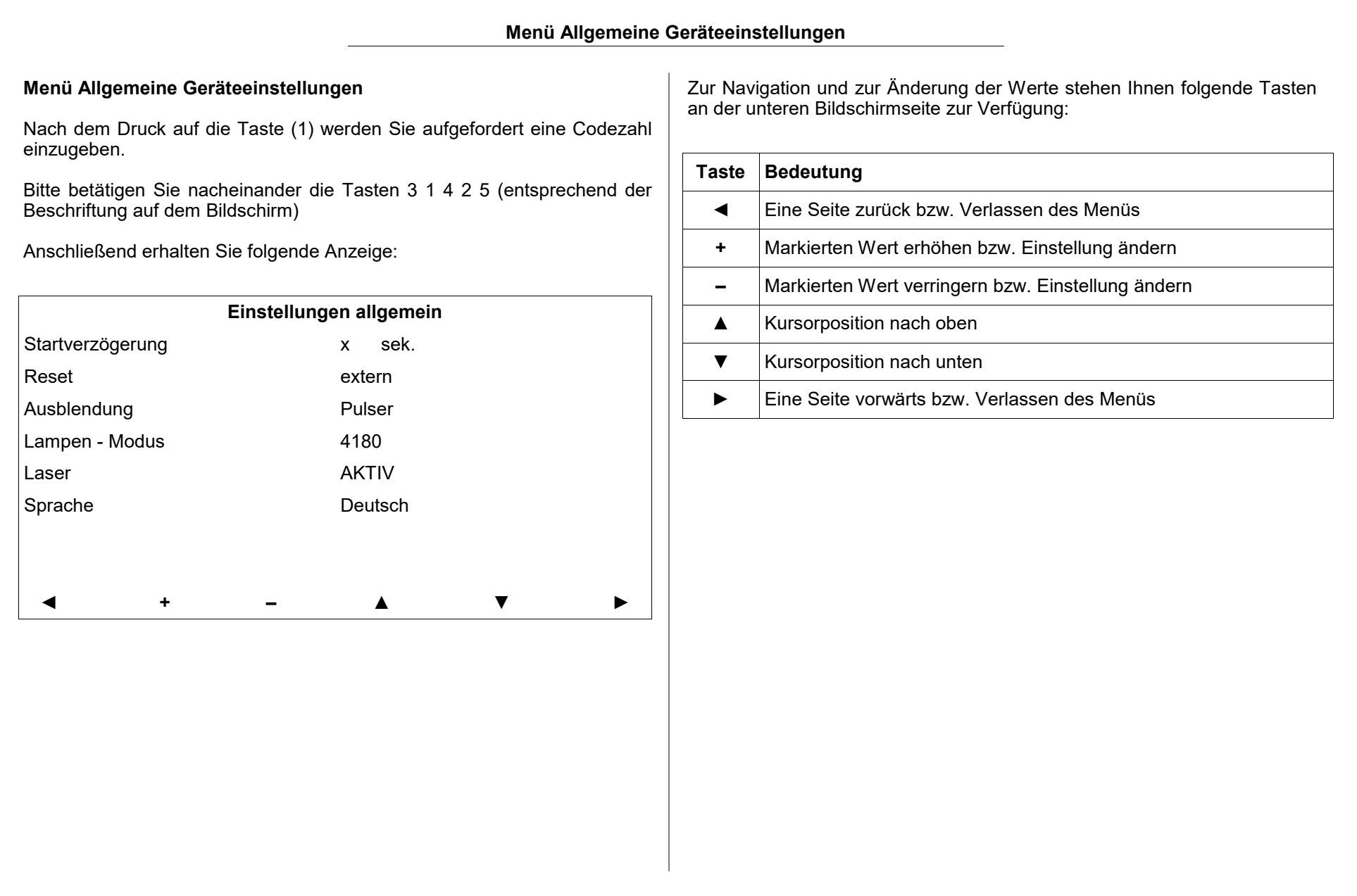

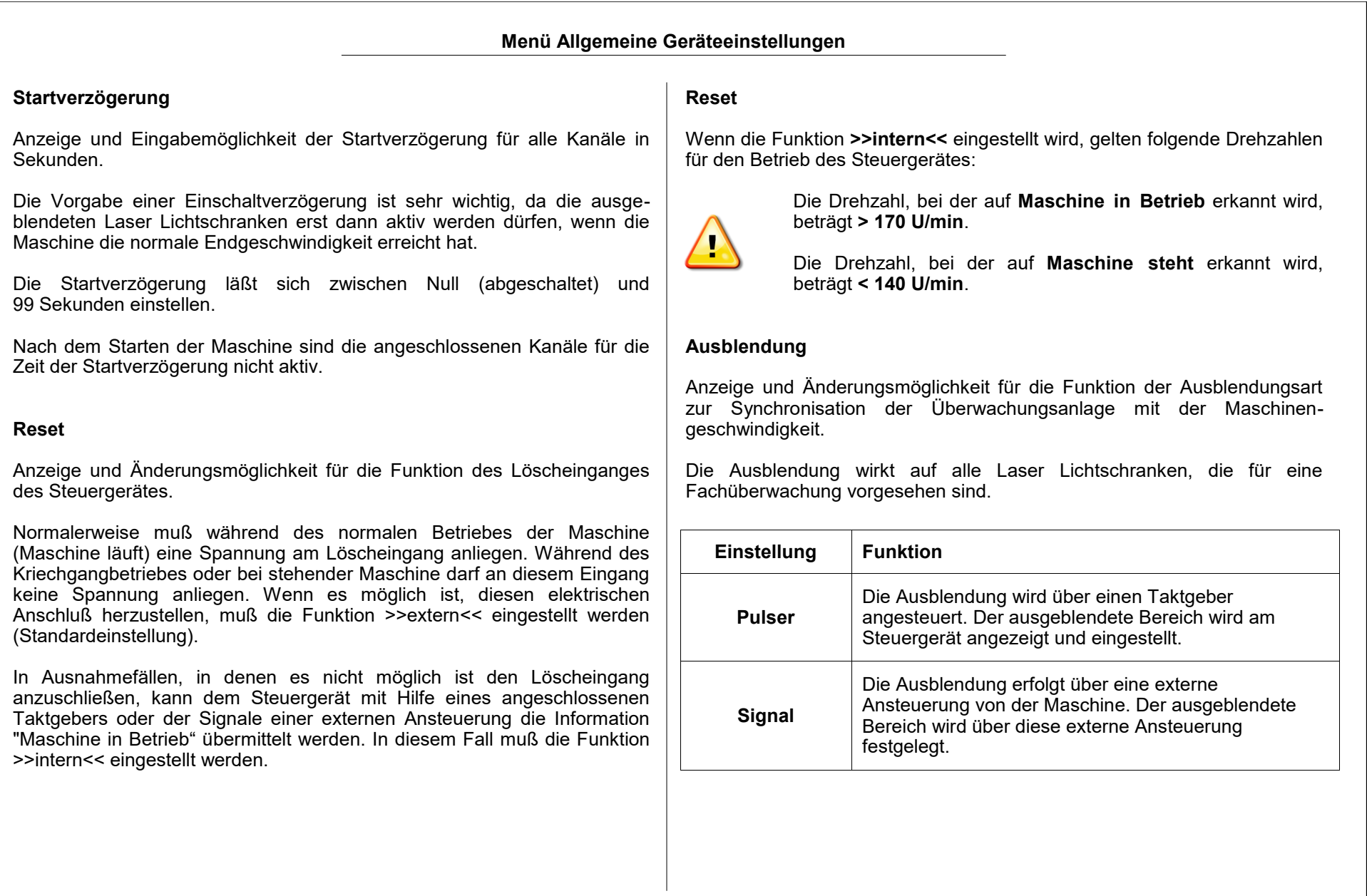

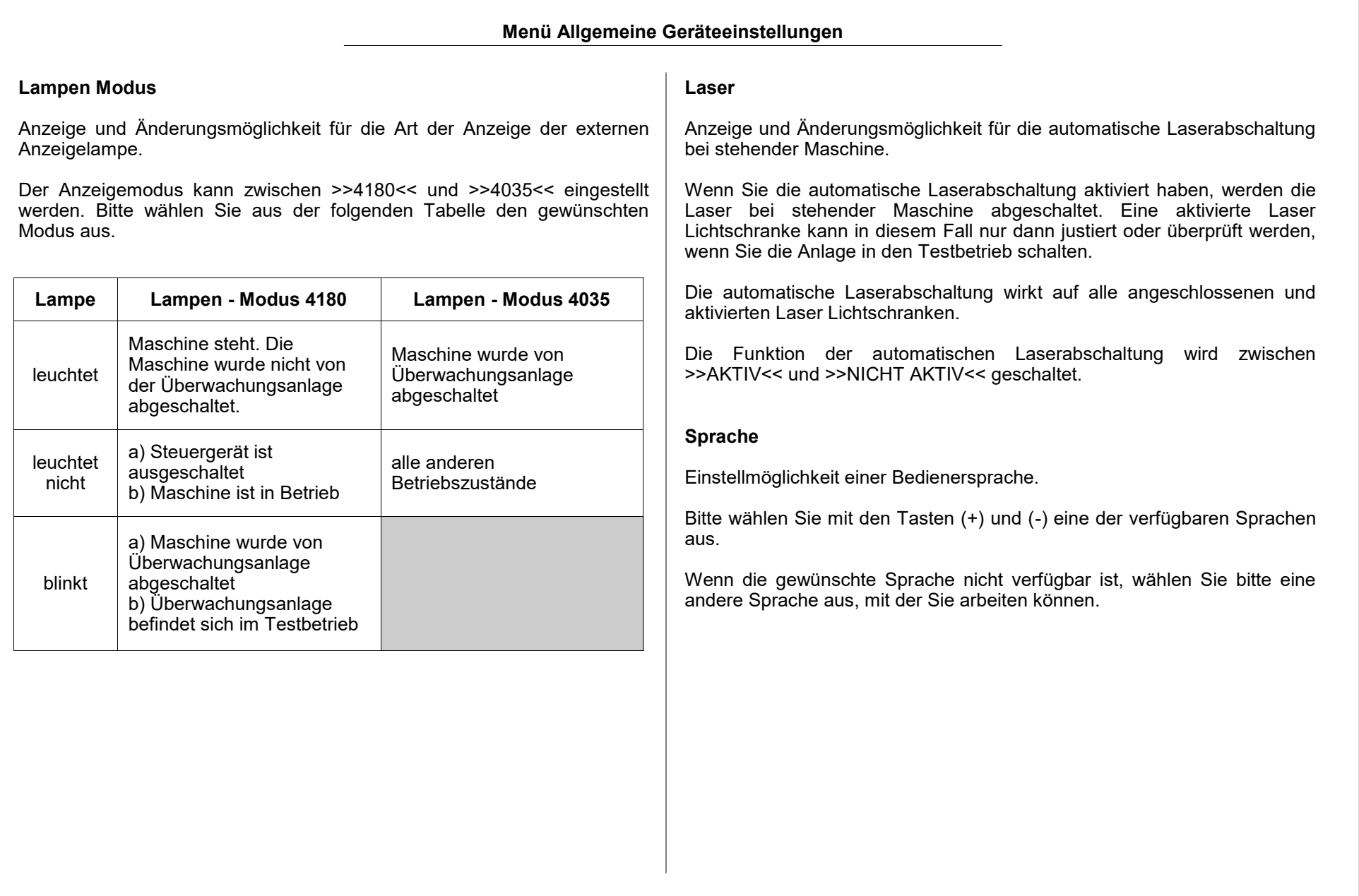

![](_page_19_Picture_170.jpeg)

Sie gelangen in die Menüs für die Einstellung der Ausblendung (graphische und numerische Einstellung). Wenn Sie innerhalb der letzten 10 Minuten das Paßwort für das Menü "Allgemeine Geräteeinstellungen" eingegeben haben, gelangen Sie anschließend in das Menü "Kanal Einstellungen - Basic-" für den zuvor markierten Kanal.

![](_page_20_Picture_101.jpeg)

![](_page_21_Picture_102.jpeg)

![](_page_22_Picture_80.jpeg)

![](_page_23_Picture_163.jpeg)

![](_page_24_Picture_190.jpeg)

Zum Einstellen des Anfanges des ausgeblendeten Bereiches drücken Sie bitte die Taste **EIN**. Der Wert neben der Anzeige EIN wird blau markiert. Bitte ändern Sie mit den Tasten **+** und **-** den Wert, so daß ein Bereich der Kurve eingestellt wird **bevor** das Empfangssignal abfällt. In diesem Beispiel liegt diese Einstellung bei 60°.

Zum Einstellen des Endes des ausgeblendeten Bereiches drücken Sie bitte die Taste **AUS**. Der Wert neben der Anzeige AUS wird blau markiert. Bitte ändern Sie mit den Tasten **+** und **-** den Wert, so daß ein Bereich der Kurve eingestellt wird **nachdem** das Empfangssignal wieder seinen Normalwert erreicht hat. In diesem Beispiel liegt diese Einstellung bei 140°.

Wenn durch vorauseilende und/oder nacheilende Fäden Störungen erkennbar sind, müssen auch diese mit ausgeblendet werden.

## **Anzeige Zähler**

Hier kann die korrekte Funktion des Fehlerzählers abgelesen werden. Die Einstellung des Fehlerzählers ist auf den folgenden Seite beschrieben.

![](_page_25_Picture_110.jpeg)

![](_page_26_Picture_141.jpeg)

![](_page_27_Picture_164.jpeg)

![](_page_28_Picture_165.jpeg)

![](_page_29_Picture_129.jpeg)

**Für Ihre Notizen**

 $\Gamma$ 

![](_page_31_Picture_177.jpeg)

![](_page_32_Figure_1.jpeg)

![](_page_33_Picture_119.jpeg)

**Allgemeine Montagehinweise / Montage Steuergerät und Taktgeber**

#### **Montage**

Die Montage und Inbetriebnahme der PROTECHNA Überwachungsanlage LASERSTOP 4180 für Webmaschinen erfolgt normalerweise in folgender Reihenfolge:

- 1) Steuergerät montieren
- 2) Taktgeber montieren
- 3) Elektrischer Anschluß
- 4) Laser Lichtschranke(n) montieren
- 5) Justierung der Laser Lichtschranke(n)
- 6) Einstellen der Betriebsdaten
- 7) Überprüfen der Funktion bei laufender Maschine

#### **Montage-Dienst**

Wir empfehlen dringend, daß zumindest die erste Montage von PROTECHNA-Geräten durch einen unserer Service-Techniker vorgenommen wird. Hierdurch erhält der Kunde eine fachgerechte Montage und Einstellung des Gerätes, sowie eine Einweisung in die richtige Anwendung.

Dieser Montage-Dienst ist mit geringen Kosten verbunden und normalerweise überall erreichbar. Kunden aus Übersee sollten sich bei der jeweiligen PROTECHNA-Vertretung nach dem Montage-Dienst erkundigen.

#### **Service**

Service-Techniker stehen auf spezielle Anforderung zur Überprüfung der PROTECHNA Überwachungsanlage LASERSTOP 4180 zur Verfügung.

Häufig können jedoch kleinere Probleme durch einen Telefonanruf bzw. Brief geklärt werden, ohne daß der Besuch eines Technikers notwendig ist.

### **Montage - Steuergerät LASERSTOP 4180**

Der Montageort für das Steuergerät sollte unbedingt ausreichend stabil gewählt werden, weil durch starke Erschütterungen, wie etwa beim Herabfallen, das Gerät schwer beschädigt werden könnte.

Die Montage des Steuergerätes erfolgt in der Regel auf dem Schaltkasten der Maschine. Bei der Montage kann es sich als notwendig erweisen, die mitgelieferte Halteplatte zu verwenden.

![](_page_34_Figure_20.jpeg)

## **Montage - Taktgeber**

Die Montage des Taktgebers erfolgt an einer geeigneten Stelle der Maschine, an der die Umdrehungen der Maschine im Verhältnis 1:1 anliegen und bei jeder Umdrehung der Maschine ein kurzer Impuls aufgenommen werden kann.

Der Arbeitsbereich des Taktgebers liegt zwischen 0 mm und 1,6 mm.

## **Externe Ausblendung**

Wenn Sie anstelle des Taktgebers eine externe Ansteuerung von der Maschine benutzen, muß nur das Verbindungskabel auf der Rückseite des Steuergerätes angeschlossen werden.

### **Montage - Laser Lichtschranke Serie 480**

![](_page_35_Picture_2.jpeg)

Obwohl die am Sender der Laser Lichtschranke austretende Leistung nicht gefährlich ist, sollte direkter Augenkontakt mit dem Laser Lichtstrahl vermieden werden.

![](_page_35_Picture_4.jpeg)

Bei der Montage der Laser Lichtschranken markieren Sie bitte die Verlängerungskabel für die Sender und die Empfänger, damit Sie die Kabel beim Einstecken in das Steuergerät nicht vertauschen können.

![](_page_35_Picture_6.jpeg)

Achten Sie bei der Montage darauf, daß während des normalen Betriebes der Maschine keine lockeren Fäden durch den Lichtstrahl der Laser Lichtschranken gelangen können. Lockere Fäden könnten zu Fehlabstellungen führen.

Sender und Empfänger der Laser Lichtschranken werden in der Mitte des geöffneten Faches bzw. parallel zur Fadenschar am Kettfadeneinlauf montiert.

Tritt ein gebrochener Faden aus der Fadenschar heraus oder bildet sich ein Nest, muß sich durch dieses Ereignis eine kurzzeitige Unterbrechung des Laser Lichtstrahles ergeben.

Auf welcher Seite der Maschine die Sender bzw. Empfänger montiert werden, hängt in erster Linie von den Platzverhältnissen und von den mitgelieferten Verlängerungskabeln ab. Bitte beachten Sie jedoch, daß alle Sender bzw. Empfänger auf die selbe Maschinenseite montiert werden.

Bei den meisten Maschinen Typen erweist es sich als notwendig, zuerst eine Halteplatte (im Lieferumfang) auf den Maschinenrahmen zu montieren. Auf diese Halteplatte werden anschließend die Sender bzw. Empfänger angebracht.

Die folgende Abbildungen zeigen den Zusammenbau und die Montage der Laser Lichtschranken.

Die Sender sollten bei der Montage schon auf die geplante Position der Empfänger ausgerichtet werden. Um die Ausrichtung zu erleichtern erweist sich als hilfreich - vor der Montage der Sender - den elektrischen Anschluß vornehmen zu lassen. Da der Lichtstrahl der Sender sichtbar ist, kann nach dem Einschalten des Steuergerätes der Strahlenverlauf kontrolliert und korrigiert werden.

![](_page_35_Picture_14.jpeg)

![](_page_36_Figure_1.jpeg)

![](_page_37_Figure_1.jpeg)

![](_page_38_Figure_1.jpeg)

![](_page_39_Picture_145.jpeg)

![](_page_40_Picture_253.jpeg)

![](_page_41_Picture_145.jpeg)

**Für Ihre Notizen**

**Elektrischer Anschluß - Steuergerät Laserstop 4180 Der elektrische Anschluß darf nur von qualifiziertem Fachpersonal ausgeführt werden.**

![](_page_43_Picture_2.jpeg)

**Vor dem elektrischen Anschluß muß sichergestellt werden, daß keine Gefahr besteht mit Teilen, die unter Spannung stehen, in Kontakt zu geraten.**

**Damit Sie den elektrischen Anschluß vornehmen können, müssen Sie zuerst die obere Gehäuseabdeckung des Steuergerätes abnehmen. Diese Abdeckung ist mit jeweils drei Schrauben auf der linken und der rechten Gehäuseseite befestigt.**

**Wenn Sie den elektrischen Anschluß fertiggestellt haben, vergessen Sie bitte nicht die obere Gehäuseabdeckung wieder anzubringen und festzuschrauben.**

![](_page_44_Figure_0.jpeg)

**Hochvolt Anschluß (Standardanschluß)**

![](_page_45_Picture_1.jpeg)

![](_page_45_Picture_101.jpeg)

![](_page_45_Picture_102.jpeg)

![](_page_45_Picture_103.jpeg)

![](_page_45_Picture_104.jpeg)

![](_page_46_Picture_82.jpeg)

![](_page_47_Figure_1.jpeg)

![](_page_47_Picture_155.jpeg)

![](_page_47_Picture_156.jpeg)

![](_page_47_Picture_157.jpeg)

**Niederspannungs Anschluß (zusätzliche Anschlüsse)**

![](_page_48_Picture_133.jpeg)

## **Niederspannungs Anschluß (zusätzliche Anschlüsse)**

### **Impulsgeber**

Bitte schließen Sie das Kabel für die Stromversorgung des Impulsgebers an die Anschlüsse **+24V** und **GND** an.

Bitte benutzen Sie diese Anschlüsse ausschließlich für die Stromversorgung des Impulsgebers.

Bitte schließen Sie das Signalkabel des Impulsgebers an den Anschluß **SYNC 1 an.** 

![](_page_49_Picture_6.jpeg)

Bitte beachten Sie ebenfalls die nebenstehenden Hinweise unter **Jumper JP1**.

#### **Externe Ausblendung**

![](_page_49_Picture_9.jpeg)

Dieser Anschluß ist nur notwendig, wenn Sie die externe Ausblendung aktiviert haben.

Statt mit Hilfe des Taktgebers kann die Ausblendung der Laser Lichtschranken für die Fachüberwachung auch über eine externe Ansteuerung von der Maschine aus erfolgen. In diesem Fall wird der ausgeblendete Bereich der Fachüberwachung mit dieser externen Ansteuerung festgelegt.

Das Signal von der externen Ansteuerung muß an den Anschlüssen **SYNC 1** (24 V DC Signal) und **SYNC 2** (0 V) anliegen.

Bitte beachten Sie, daß die Fachüberwachung aktiv ist, während ein 24 V DC Signal anliegt.

![](_page_49_Picture_14.jpeg)

Bitte beachten Sie ebenfalls die nebenstehenden Hinweise unter **Jumper JP1**.

## **Jumper JP1**

Wenn Sie einen Impulsgeber verwenden, stecken Sie bitte den Jumper entsprechend der Ausgangsbeschaltung des Impulsgebers ein.

**NPN**-Ausgang: Stifte **1** und **2 PNP**-Ausgang: Stifte **2** und **3** (Werkseinstellung)

![](_page_49_Picture_19.jpeg)

Wenn Sie anstelle eines Impulsgebers mit einem Signal aus der Maschinensteuerung arbeiten, stecken Sie bitte den Jumper auf die Stifte **3** und **4**.

**Für Ihre Notizen**

![](_page_51_Picture_171.jpeg)

![](_page_52_Picture_228.jpeg)

![](_page_53_Figure_1.jpeg)

![](_page_54_Picture_150.jpeg)

![](_page_55_Figure_1.jpeg)

![](_page_56_Picture_187.jpeg)

#### **Anhang - Lichtschranken Betriebsart DUO**

#### **Anzeige Kanal**

Zeigt den ausgewählten Kanal an, bei dem momentan die "Kanaleinstellungen - Basic" kontrolliert oder geändert werden können.

![](_page_57_Picture_4.jpeg)

Die Position **Kanal** ist nur eine Anzeige und kann deshalb nicht mit dem Kursor ausgewählt oder geändert werden.

#### **Betriebsart**

Alle in diesem Anhang beschriebenen Funktionen beziehen sich auf die Betriebsart **>> DUO <<**. Diese Einstellung wurde ab Werk oder bei der Inbetriebnahme der Anlage festgelegt.

Wenn Sie die Einstellung für die Betriebsart verändern, wird die Anlage unter Umständen nicht mehr korrekt funktionieren. Dieses gilt im Besonderen dann, wenn nur einer Lichtschranke eine Duo-Funktion zugeordnet wurde.

![](_page_57_Picture_9.jpeg)

Bitte ändern Sie die Betriebsart nur dann, wenn das Steuergerät an einer anderen Maschine mit der geänderten Betriebsart verwendet werden soll.

![](_page_57_Picture_11.jpeg)

Wenn Sie die Betriebsart >> DUO << für eine Überwachungsposition verwenden, müssen immer **2 Kanäle** auf die Betriebsart >> DUO << eingestellt werden.

#### **4 Kanal Steuergerät (Standardausführung)** Kanal 1 und Kanal 2: Überwachungsposition A

Kanal 3 und Kanal 4: Überwachungsposition B

### **8 Kanal Steuergerät (optional)**

Kanal 1 und Kanal 2: Überwachungsposition A Kanal 3 und Kanal 4: Überwachungsposition B Kanal 5 und Kanal 6: Überwachungsposition C Kanal 7 und Kanal 8: Überwachungsposition D

## **Reaktions-Zeit** und **Stop Ausgang**

Bitte folgen Sie den Informationen im Kapitel "**Kanal Einstellungen - Basic**" für diese beiden Einstellungen.

![](_page_57_Picture_19.jpeg)

Bitte beachten Sie, daß eine Änderung der Lichtschranken-Reaktionszeit und des Stop Ausganges mit identischen Werten für **beide** Kanäle einer Duo-Lichtschranke vorgenommen werden müssen.

![](_page_58_Picture_173.jpeg)

![](_page_59_Picture_164.jpeg)

![](_page_60_Picture_221.jpeg)